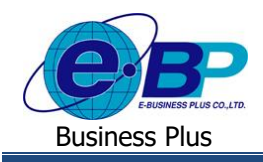

**User Manual** Project ID : 2105001

# **บทที่ 4**

# **ฟังก์ชั่นการตั้งค่าโอที ส าหรับการใช้งานหน้าเว็บ**

ี การใช้งานระบบ Bplus Check-in สำหรับผู้ดูแลระบบส่วนของการตั้งค่าโอทีนั้น สามารถทำการตั้งค่าข้อมูลต่างๆ ที่เกี่ยวข้อง ึ กับการขอโอที ได้แก่ การกำหนดข้อตกลงเงินเพิ่ม เพื่อเป็นการกำหนดข้อมูลพื้นฐานก่อนเริ่มใช้งาน

## **1) ฟังก์ชั่นการใช้งานส่วนของการตั้งค่าโอที**

ึ การตั้งก่าโอที เป็นการกำหนดข้อมูลพื้นฐานสำหรับใช้ในการขอโอที โดยสามารถกำหนดข้อตกลงเงินเพิ่มได้ ดังนี้

- **1. การก าหนดข้อตกลงเงินเพิ่ม**
	- $\triangleright$  คลิกเมนู กำหนดข้อตกลงเงินเพิ่ม จะปรากฎหน้าจอดังรูป → คลิกเมนู **| เ<sup>พื่มก่อมูล |</mark> เพื่อกำหนดรายละเอียด**</sup> ขอ้ ตกลงเงินเพิ่ม

| $\times$ +<br>@ Bplus Checkin            |                                                                         |                                |                                                                      |                                 |                    | $\mathcal{L}$         | $\mathbb{R}^n$<br>$\mathcal{O}$ |
|------------------------------------------|-------------------------------------------------------------------------|--------------------------------|----------------------------------------------------------------------|---------------------------------|--------------------|-----------------------|---------------------------------|
| $\leftarrow$ $\rightarrow$<br>C          | A Not secure   203.154.41.217/Bplus_checkin/Tmstamptype_extramoney.aspx |                                |                                                                      |                                 |                    | 图 Q 的 ☆ ◎ Pecerd)     |                                 |
| $Check-in$                               | $\equiv$                                                                |                                |                                                                      |                                 |                    |                       |                                 |
| Admin                                    | คำหนดข้อตกลงเงินเพิ่ม                                                   |                                |                                                                      |                                 |                    |                       |                                 |
|                                          |                                                                         |                                |                                                                      |                                 |                    |                       |                                 |
| $\Theta$                                 | เพิ่มข้อมอ                                                              |                                |                                                                      |                                 | ดันหา              |                       |                                 |
|                                          | รน์สผล                                                                  | $\mathbb{R}$ dansdanner<br>It. | ชื่อผลช่อดกลงภาษาอื่น                                                | $  $ annus                      | $\mathbb{H}$ แก้ไข | $  $ au               | $\downarrow\uparrow$            |
| trivinsåren %<br>$\,$                    | 010001                                                                  | dhabusanki                     | Overtime x 1                                                         | เปิดไข้งาน                      | $\alpha$           | $\bullet$             |                                 |
| <b>B</b> การตั้งต่าการลา<br>5            | 010002                                                                  | ต่าล่วงเวลาX1.5                | Overtime x 1.5                                                       | เปิดไข้งาน                      | $\alpha$           | $\bullet$             |                                 |
| ● การตั้งตำโอที<br>ตำหนดข้อตกลงเงินเพิ่ม | 010003                                                                  | ดำล่วงเวลาX2                   | Overtime x 2                                                         | เปิดไข้งาน                      | $\alpha$           | $\bullet$             |                                 |
| Ан итовессиот А.                         | 010004                                                                  | ต่าสวงเวลาX3                   | Overtime $\times 3$                                                  | เปิดให้งาน                      | $\alpha$           | $\bullet$             |                                 |
| ■ aalmanhanubashäu<br>$\rightarrow$      | 010005                                                                  | ต่าล่วงเวลา                    | Overtime                                                             | เปิดไข้งาน                      | $\alpha$           | $\bullet$             |                                 |
| 自 shamu<br>$\rightarrow$                 | 010006                                                                  | ดำกะ                           | Shift wage                                                           | <b><i><u>illalzioni</u></i></b> | $\alpha$           | $\bullet$             |                                 |
|                                          | 010007                                                                  | епатитт                        | Meal allowance                                                       | เปิดใช้งาน                      | $\alpha$           | $\bullet$             |                                 |
|                                          | 010008                                                                  | เบี้ยมยัน                      | Performance bonus                                                    | เปิดใช้งาน                      | $\alpha$           | $\bullet$             |                                 |
|                                          | 010009                                                                  | ต่าพาหนะ                       | <b>Transportation expenses</b>                                       | เปิดใช้งาน                      | $\alpha$           | $\bullet$             |                                 |
|                                          | แสดงหน้า 1 ทั้งหมด 1 หน้า                                               |                                |                                                                      |                                 |                    |                       |                                 |
|                                          |                                                                         |                                |                                                                      |                                 |                    | $1$ $601$<br>n'aussia |                                 |
|                                          |                                                                         | $\blacksquare$                 | т<br>$\n  y \n  o$<br>$\mathbf{v}$<br>$\rightarrow$<br>$\rightarrow$ |                                 |                    |                       |                                 |

<u>รูปภาพแสดงหน้ากำหนดข้อตกลงเงินเพิ่ม</u>

 $\blacktriangleright$  จะปรากฏหน้าจอดังรูปให้ทำการกำหนดรายละเอียดข้อตกลงเงินเพิ่ม

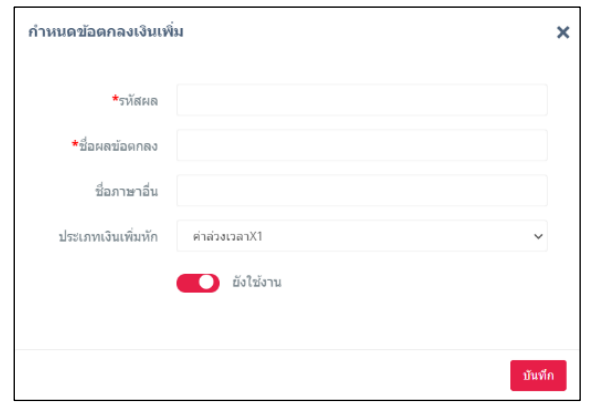

#### <u>รูปภาพแสดงหน้าจอกำหนดรายละเอียดข้อตกลงเงินเพิ่ม</u>

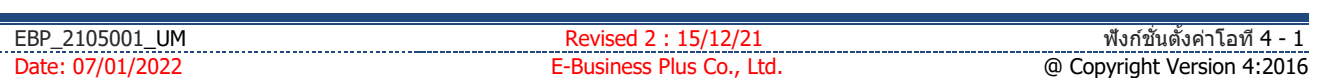

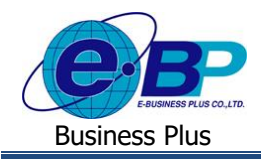

## **User Manual** Project ID : 2105001

#### **ค าอธิบาย**

- **รหัสผล** คือ การกำหนดรหัสเพื่อใช้เรียกแทนชื่อผลข้อตกลงเงินเพิ่มนั้น เป็นตัวเลขหรือตัวอักษรก็ได้ สามารถกำหนดได้สงสด 16 หลัก
- **ชื่อผลข้อตกลง** คือ การระบุชื่อผลจากข้อตกลงเงินเพิ่มภาษาไทย
- **ชื่อภาษาอื่น คื**อ การระบุชื่อผลจากข้อตกลงเงินเพิ่มภาษาอื่น
- **ประเภทเงินเพิ่มหัก** คือ การเลือกประเภทเงินเพิ่มที่ต้องการ โดยระบบจะมีรายการเงินเพิ่มที่เป็นค่าพื้นฐานไว้ให้
- **ยังใช้งาน คื**อ การกำหนดการใช้งานของข้อตกลงเงินเพิ่มว่ายังสามารถใช้งานได้หรือไม่

### **2) การแก้ไขรายการ**

ึ การแก้ไขรายการต่างๆ หลังจากตั้งค่าเรียบร้อยแล้ว หากพบข้อมูลผิดพลาด ต้องการทำการแก้ไข สามารถทำรายการได้ดังนี้

**1. การแก้ไขข้อตกลงเงินเพิ่ม**

 $>$  คลิกเมนู กำหนดข้อตกลงเงินเพิ่ม จะปรากฏหน้าจอดังรูป → คลิกปุ่ม ผื่อผู้ เพื่อทำการแก้ไขข้อมูล

| <sup>5</sup> Eplus Checkin                                                                              | $\times$ +    |                          |                                          |    |                                |            |          |          |                  | $v = a \times$ |  |
|----------------------------------------------------------------------------------------------------|---------------|--------------------------|------------------------------------------|----|--------------------------------|------------|----------|----------|------------------|----------------|--|
| C A Not secure   203.154.41.217/Bplus_checkin/Tmstamptype_extramoney.aspx<br>$\leftarrow$ $\rightarrow$ |               |                          |                                          |    |                                |            |          |          |                  |                |  |
| $Check-in$                                                                                              |               | $\equiv$                 |                                          |    |                                |            |          |          |                  |                |  |
| Admin                                                                                                   |               | กำหนดข้อตกลงเงินเพิ่ม    |                                          |    |                                |            |          |          |                  |                |  |
|                                                                                                    |               | เพิ่มข้อมูล              |                                          |    |                                |            |          | ค้นหา    |                  |                |  |
|                                                                                                    |               |                          |                                          |    |                                |            |          |          |                  |                |  |
|                                                                                                    |               | รนัสผล                   | $\mathbb{R}$ <b><i>illnessingnas</i></b> | 11 | ชื่อผลข้อตกลงภาษาอื่น          | $\ $ annus | ⊥⊺ แก้ไข |          | $\mathbb{I}$ and | $\bot$         |  |
| ื่∜ การตั้งค่าทั่วไป                                                                                    | $\,$          | 010001                   | คำล่วงเวลาX1                             |    | Overtime x 1                   | เปิดใช้งาน |          |          | $\blacksquare$   |                |  |
| ■ การตั้งคำการลา                                                                                        | $\rightarrow$ | 010002                   | คำล่วงเวลาX1.5                           |    | Overtime x 1.5                 | เปิดใช้งาน | $\alpha$ |          | $\bullet$        |                |  |
| $\bullet$ การตั้งค่าโอที<br>คำหนดช้อดกลงเงินเพิ่ม                                                       |               | 010003                   | คำล่วงเวลาX2                             |    | Overtime x 2                   | เปิดใช้งาน | $\alpha$ |          | $\bullet$        |                |  |
| $J_{\rm P}$ การตรวจสอบข้อมูล                                                                            |               | 010004                   | riniarananX3                             |    | Overtime x 3                   | เปิดใช้งาน | $\alpha$ |          | $\bullet$        |                |  |
| articsdurrentments B                                                                                    | $\rightarrow$ | 010005                   | คำส่วงเวลา                               |    | Overtime                       | เปิดใช้งาน | $\alpha$ |          | $\bullet$        |                |  |
| <b>B</b> shown                                                                                          | $\rightarrow$ | 010006                   | คำคะ                                     |    | Shift wage                     | เปิดใช้งาน | $\alpha$ |          | $\bullet$        |                |  |
|                                                                                                    |               | 010007                   | ค่าลาหาร                                 |    | Meal allowance                 | เปิดใช้งาน | $\alpha$ |          | $\bullet$        |                |  |
|                                                                                                    |               | 010008                   | เบี้ยมยัน                                |    | Performance bonus              | เป็นใช้งาน | $\alpha$ |          | ٠                |                |  |
|                                                                                                    |               | 010009                   | <b>RIWING</b>                            |    | <b>Transportation expenses</b> | เปิดใช้งาน | $\alpha$ |          | $\bullet$        |                |  |
|                                                                                                    |               | แสดงหน้า 1 หังหมด 1 หน้า |                                          |    |                                |            |          |          |                  |                |  |
|                                                                                                    |               |                          |                                          |    |                                |            |          | ค่อนหน้า |                  | $1$ $68$ $11$  |  |
|                                                                                                    |               |                          |                                          |    |                                |            |          |          |                  |                |  |

**รูปภาพแสดงหน้าก าหนดข้อตกลงเงินเพิ่ม**

 $\triangleright$  จะปรากฏหน้าจอดังรูปให้ทำการแก้ไขรายละเอียดข้อตกลงเงินเพิ่ม → คลิกปุ่ม <mark>ขั้นทึก เ</mark>พื่อทำการบันทึก **ข้อมูล**

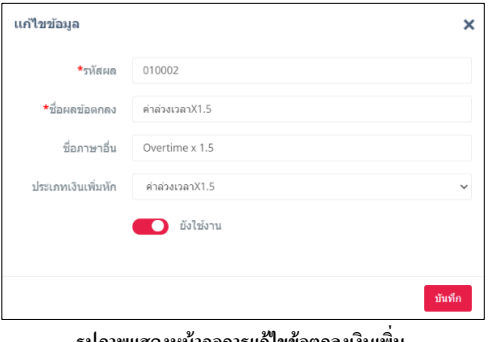

**รูปภาพแสดงหน้าจอการแก้ไขข้อตกลงเงินเพิ่ม**

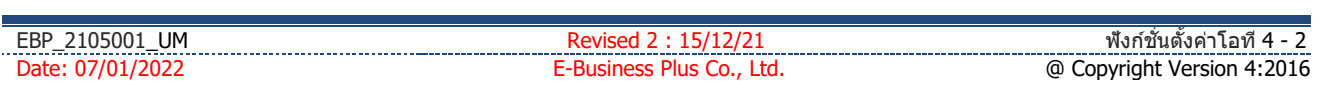

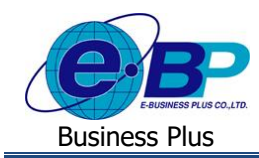

 $\triangleright$  จะปรากฏหน้าจอแจ้งเตือนดังรูป ให้ทราบว่าได้ทำการแก้ไขข้อมูลสำเร็จแล้ว  $\rightarrow$  กลิกปุ่ม  $\blacksquare$ ок $\blacksquare$ 

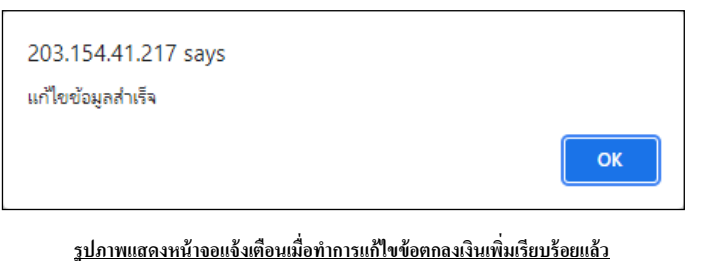

### **3) การลบรายการ**

ึ การลบรายการต่างๆ จะทำการลบได้เมื่อไม่มีข้อมูลอื่นอ้างอิงถึงรายการที่ต้องการลบแล้วเท่านั้น สามารถทำรายการได้ดังนี้

- **1. การลบข้อตกลงเงินเพิ่ม**
	- $\triangleright$  คลิกเมนู กำหนดข้อตกลงเงินเพิ่ม จะปรากฏหน้าจอดังรูป → คลิกปุ่ม **| □ เ**พื่อทำการลบข้อมูล

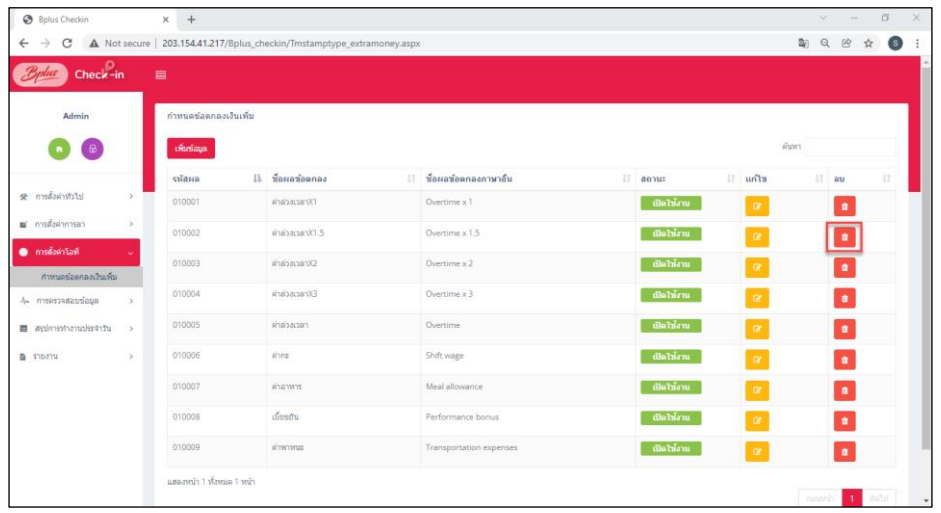

<u>รูปภาพแสดงหน้ากำหนดข้อตกลงเงินเพิ่ม</u>

้ > คลิกปุ่ม <mark>เ<sup>ย็นยัน</sup> เพื่อยืนยันการลบข้อมูล</mark> กรณีไม่สามารถลบข้อตกลงเงินเพิ่มได้ เนื่องจากรายการเงินเพิ่มนั้น ถูกใช้งานไปแล้ว จะปรากฏหน้าจอแจ้งเตือนดังรูป

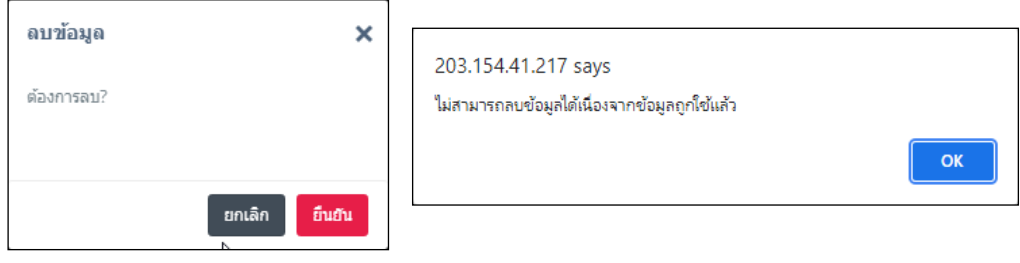

**รูปภาพแสดงขั้นตอนการลบข้อตกลงเงินเพิ่ม**

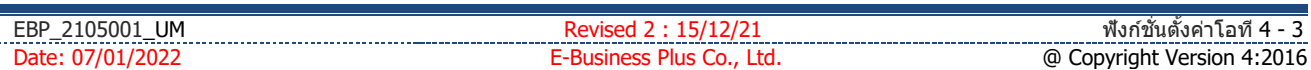